## **Step-by-Step Instructions for Creating a New User and Setting NFIRS Access Permissions Using the Data Entry Tool**

**Reference:** NFIRS System Administration Tool Manual, Section 3.2.3

Access to the Data Entry Tool (DET) is set up using the System Administration Tool. An individual is assigned a user name, password, and State code. The individual is also assigned to a user group and given permissions for use of the DET. The DET Configuration Tool must be set to on-line access mode in order to create groups and users. The steps to creating a new user and setting up NFIRS access permissions are:

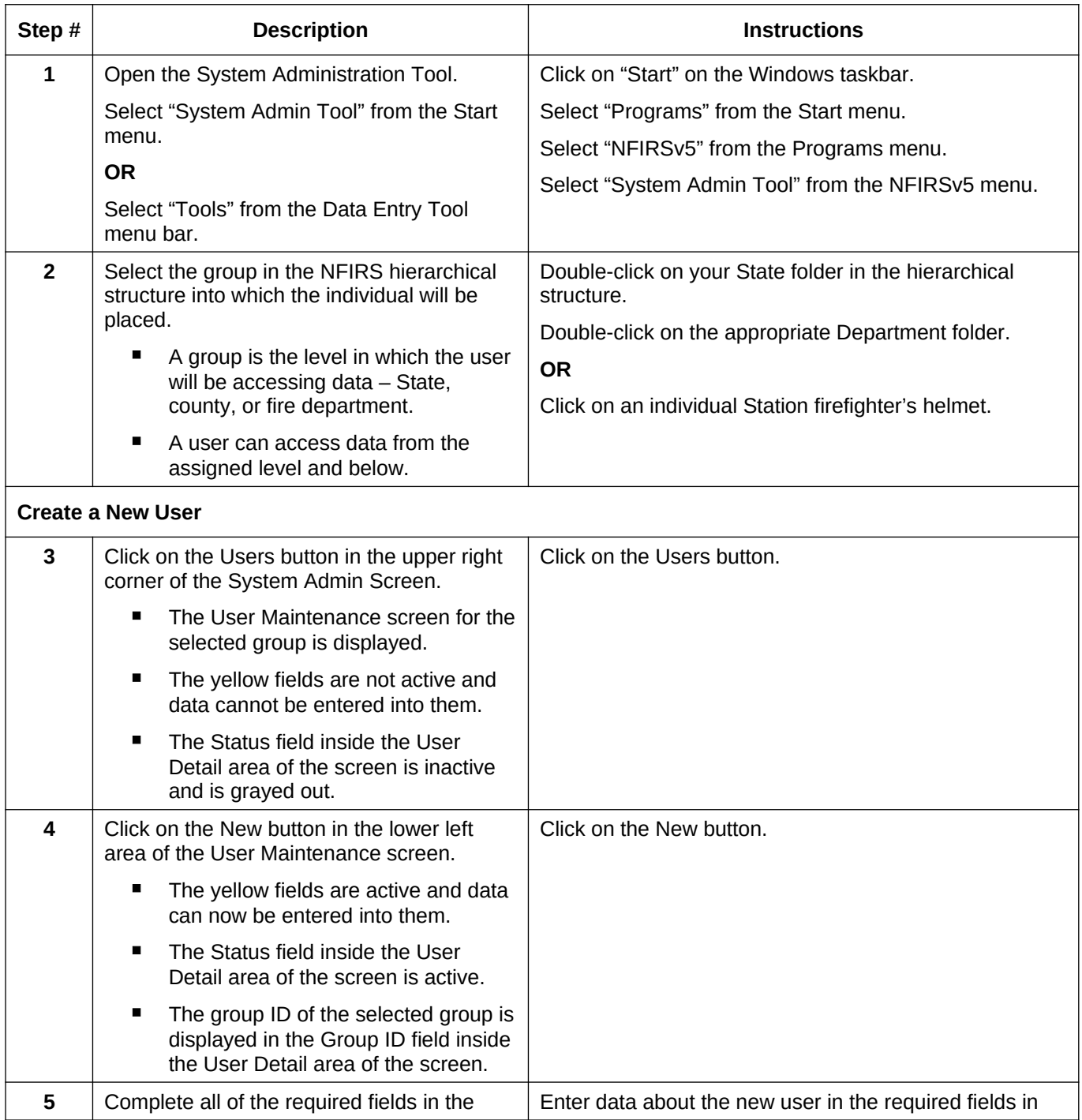

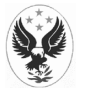

## **National Fire Incident Reporting System (NFIRS)**

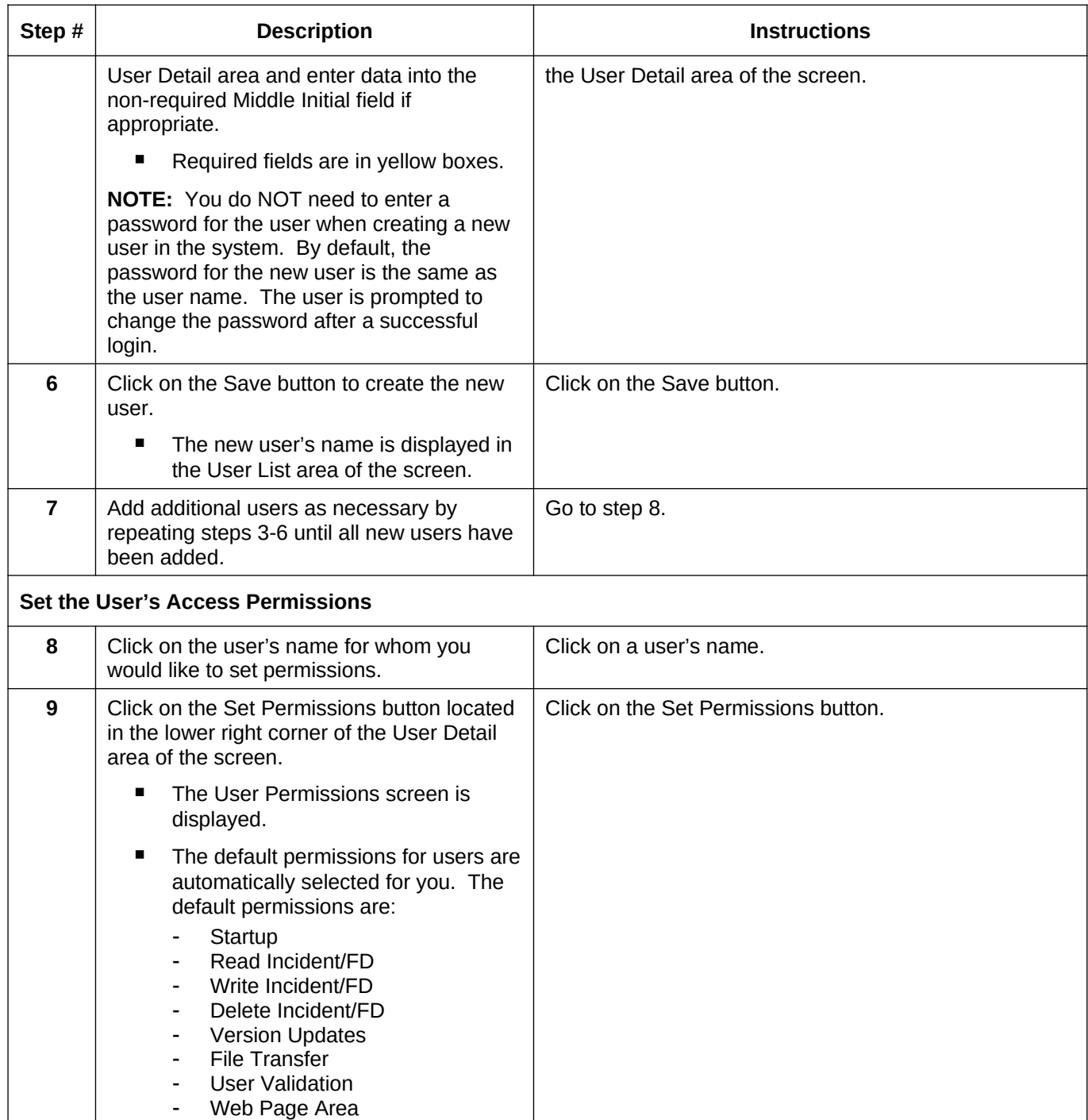

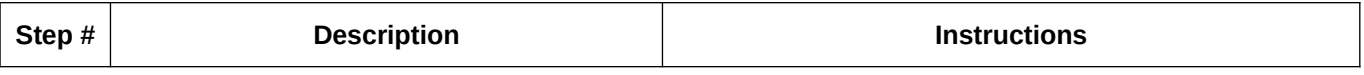

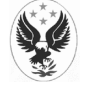

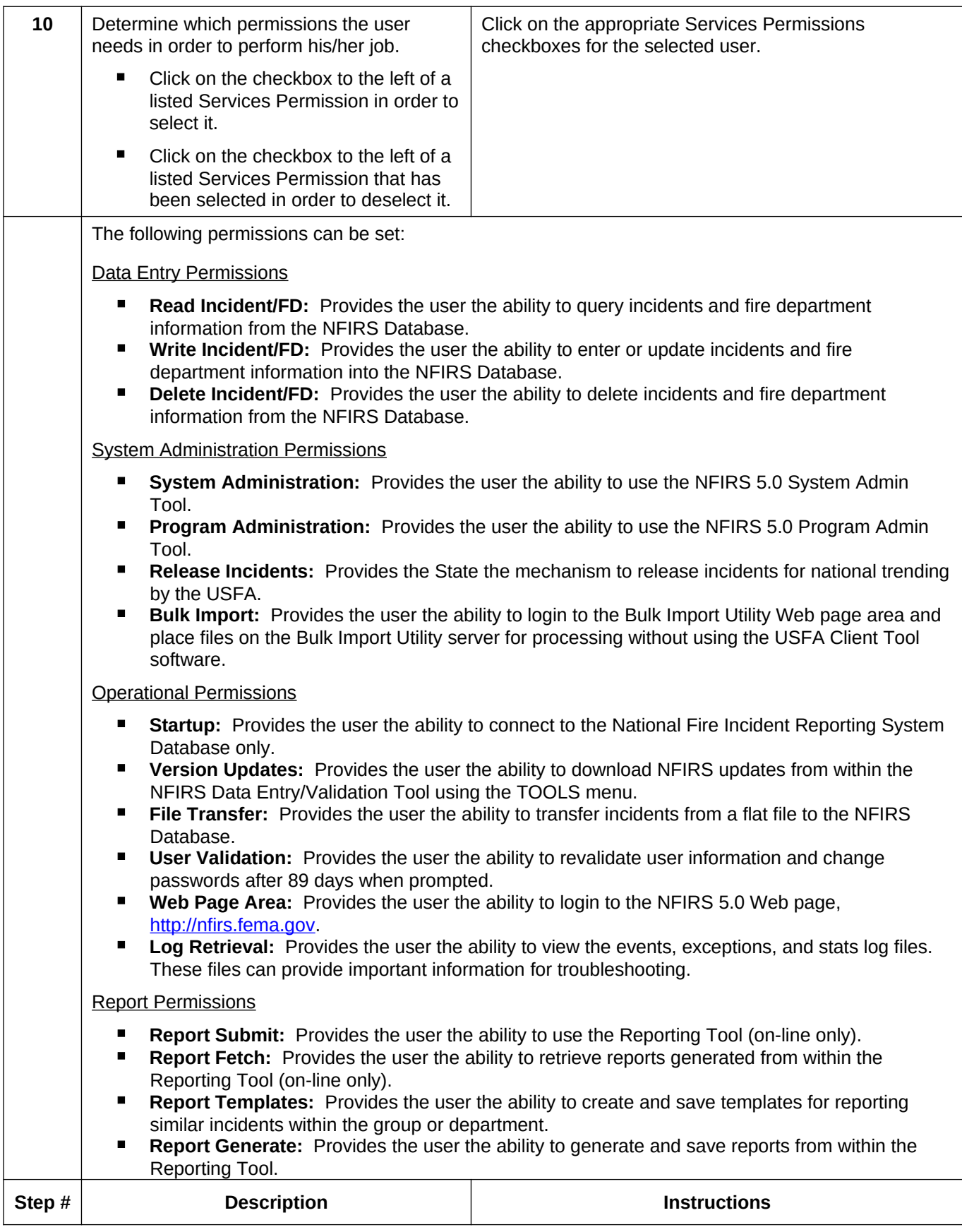

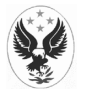

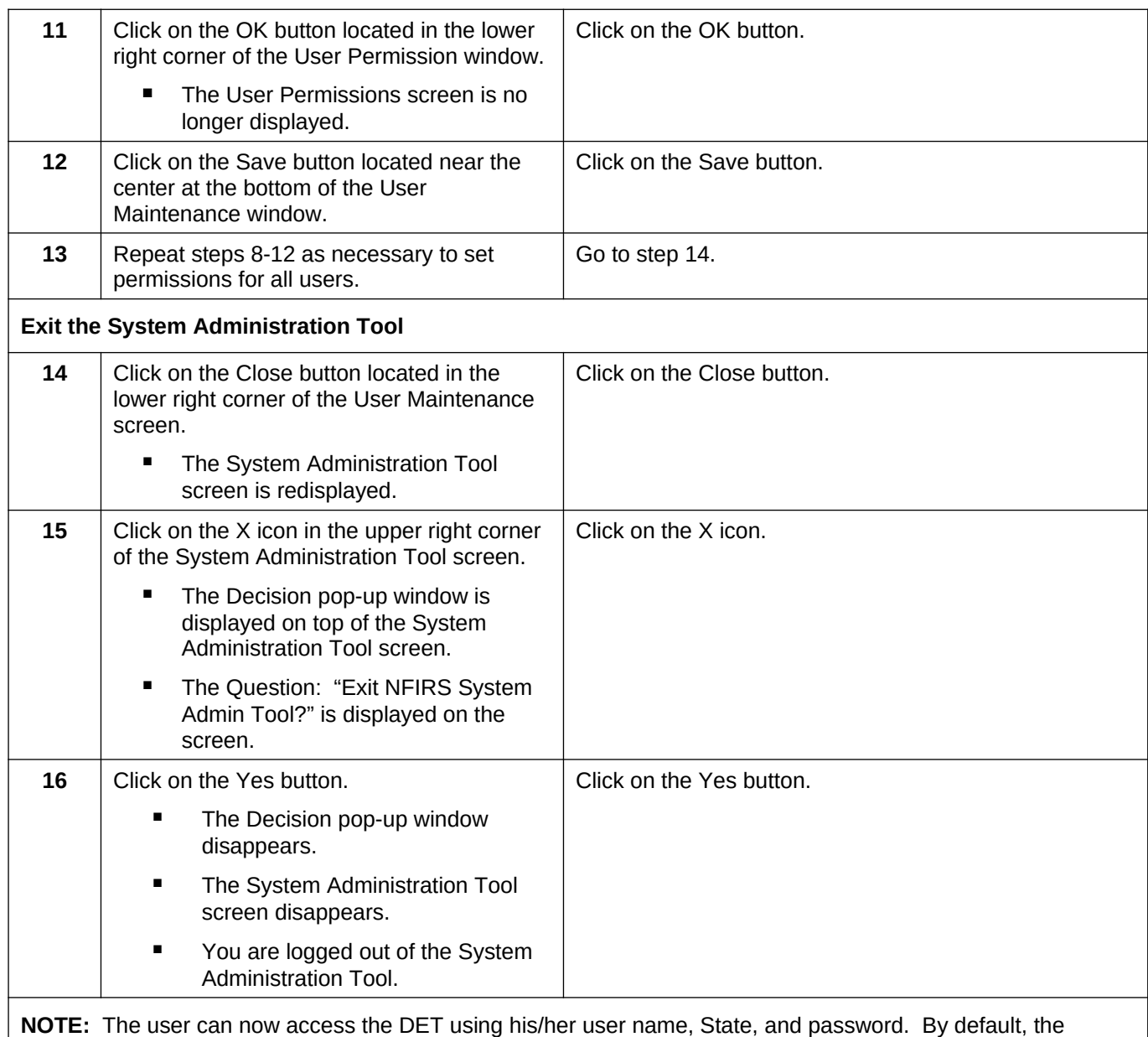

password is the same as the user name. The user is prompted to change the password after a successful login.

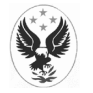